Если доступ осуществляется пользователем, находящимся **вне** образовательного учреждения, то в адресную стоку любого браузера (Internet Explorer, Mozilla, Google Chrome и т.д.) необходимо ввести электронный адрес: http://sgo.centerstart.ru/ Chrome и т.д.) необходимо ввести электронный адрес:

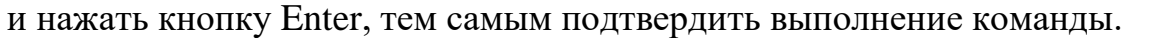

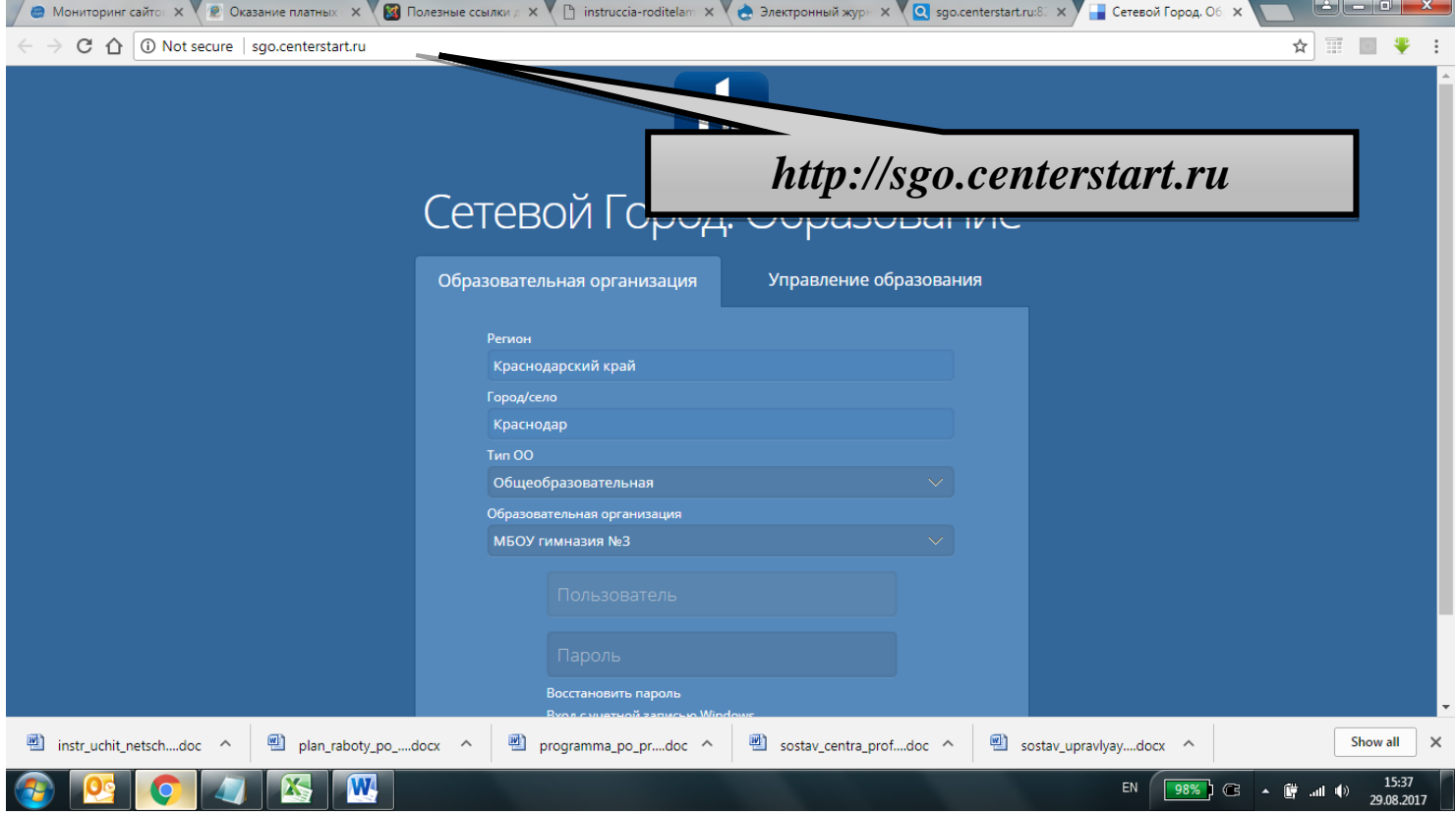

Перед Вами появятся поле, в котором необходимо выбрать Образовательное учреждение *МБОУ СОШ № 16*, после этого вводим **Имя пользователя** (Логин) и **Пароль**. Если были введены правильно Имя и Пароль, то Вы нажимаете кнопку *Продолжить* и будет предоставлен доступ к Программному комплексу «*NetSchool*».

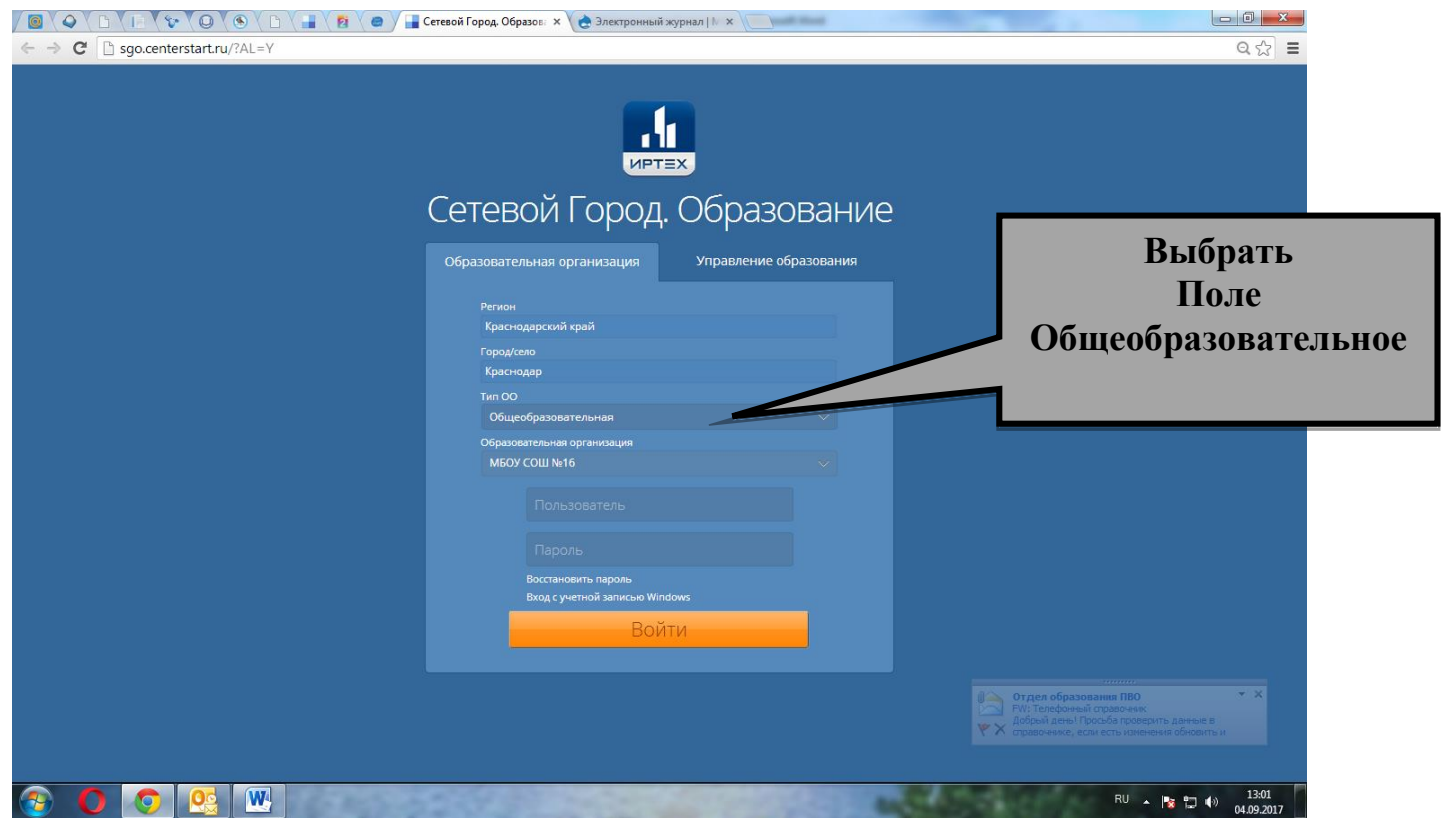

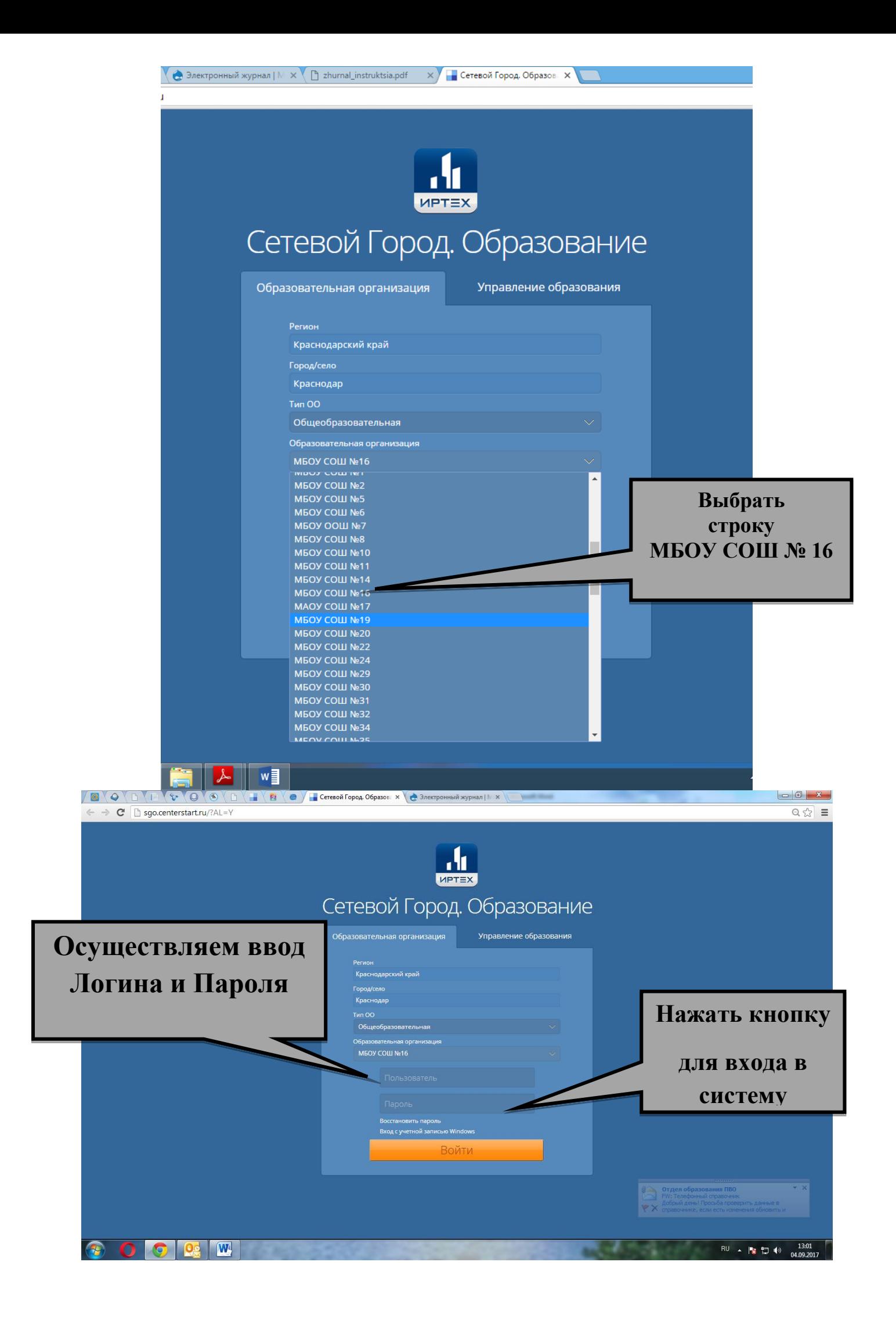

Работа в системе «Сетевой город. Образование» позволит вам: - видеть доску общих объявлений;

- расписание занятий и мероприятий на день, неделю, месяц; - отчеты об успеваемости по различным предметам и сводный отчет о

вашем ребенке;

- дневник пропусков, домашних заданий и оценок вашего ребёнка; - коллекцию ссылок в Интернет по образовательной тематике;

Просим Вас в течение четверной четверти регулярно, 1-2 раза в неделю заглядывать в «Сетевой город. Образование» .

Мы очень надеемся, что использование информационной системы «Сетевой город. Образование» будет полезно в нашей совместной работе по обучению и воспитанию ваших детей.